# Οδοντιατρικός προβολέας A-dec® 371L/571L σε Οδοντιατρική έδρα A-dec 200

Μοντέλα και εκδόσεις προϊόντων που καλύπτονται στο παρόν έγγραφο

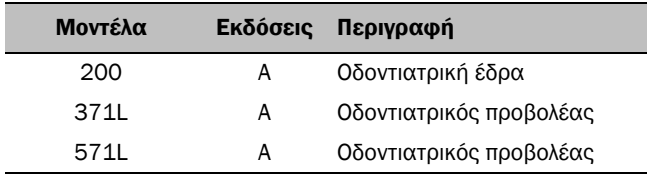

# Πριν από τη χρήση

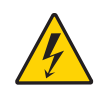

ΠΡΟΕΙΔΟΠΟΙΗΣΗ Εάν δεν απενεργοποιήσετε ή δεν αποσυνδέσετε την ηλεκτρική τροφοδοσία πριν αρχίσετε αυτήν τη διαδικασία, μπορεί να προκληθεί ζημιά στο προϊόν και σοβαρός τραυματισμός ή θάνατος.

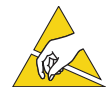

ΠΡΟΣΟΧΗ Οι πίνακες κυκλώματος είναι ευαίσθητοι στον στατικό ηλεκτρισμό. Απαιτείται η λήψη προφυλάξεων ως προς την ηλεκτροστατική εκφόρτιση (ESD) όταν αγγίζετε έναν πίνακα κυκλώματος ή πραγματοποιείτε συνδέσεις προς ή από τον πίνακα κυκλώματος. Οι πίνακες κυκλώματος θα πρέπει να τοποθετούνται μόνον από ηλεκτρολόγο ή ειδικευμένο τεχνικό σέρβις.

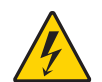

ΠΡΟΕΙΔΟΠΟΙΗΣΗ Κίνδυνος ηλεκτροπληξίας. Κατά την αφαίρεση ή την επανατοποθέτηση των καλυμμάτων, προσέχετε να μην προκληθεί ζημιά σε κάποια καλωδίωση ή σωλήνωση. Επαληθεύστε ότι τα καλύμματα έχουν ασφαλίσει καλά μετά την επανατοποθέτησή τους.

**1.** Απενεργοποιήστε την ηλεκτρική τροφοδοσία του συστήματος πριν ξεκινήσετε την εγκατάσταση.

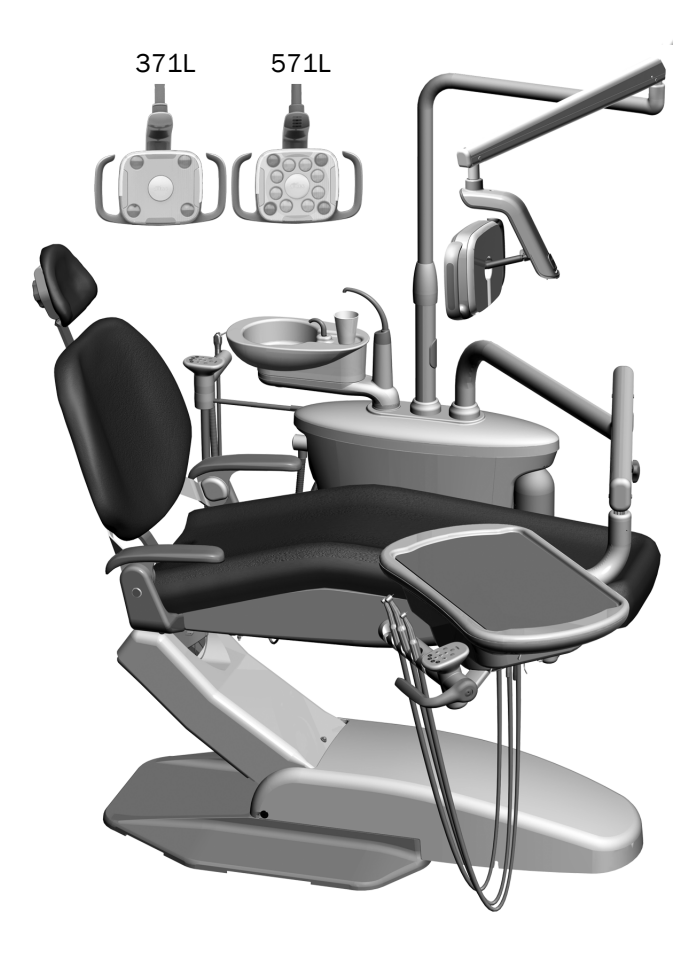

aïdec

# Εγκατάσταση του προβολέα

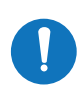

ΣΗΜΕΙΩΣΗ Οι οδηγίες σε αυτόν τον οδηγό εγκατάστασης ισχύουν εξίσου και για τους δύο οδοντιατρικούς προβολείς 371L και 571L, εκτός αν αναφέρεται διαφορετικά.

#### Εγκατάσταση εξαρτημάτων οδοντιατρικού προβολέα στο κέντρο υποστήριξης

**1.** Χαλαρώστε τους τέσσερις κοχλίες αντίχειρα για να αφαιρέσετε τα καλύμματα του κέντρου υποστήριξης.

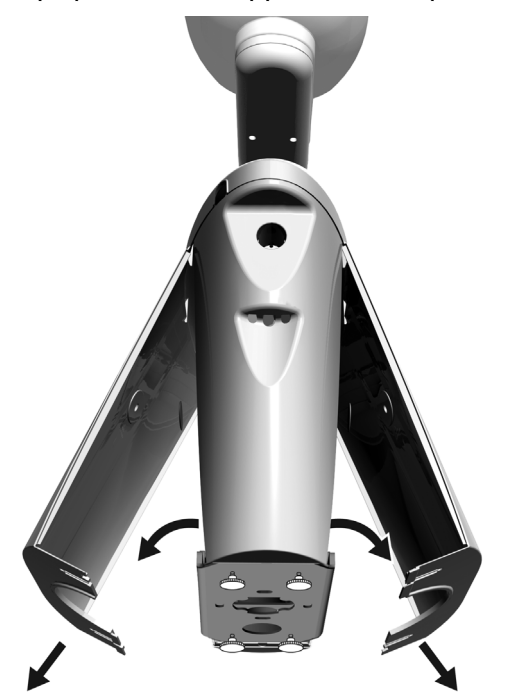

- **2.** Εισαγάγετε τον τριβέα στον στύλο του κέντρου υποστήριξης ώστε να επικαθίσει πλήρως.
- **3.** Τοποθετήστε το κάλυμμα λείανσης πάνω από τον τριβέα.
- **4.** Περάστε την καλωδίωση μέσα στον στύλο του κέντρου υποστήριξης.
- **5.** Εισαγάγετε τον στύλο του οδοντιατρικού προβολέα.
- **6.** Βγάλτε την καλωδίωση από τον στύλο και περάστε την στο κέντρο υποστήριξης.

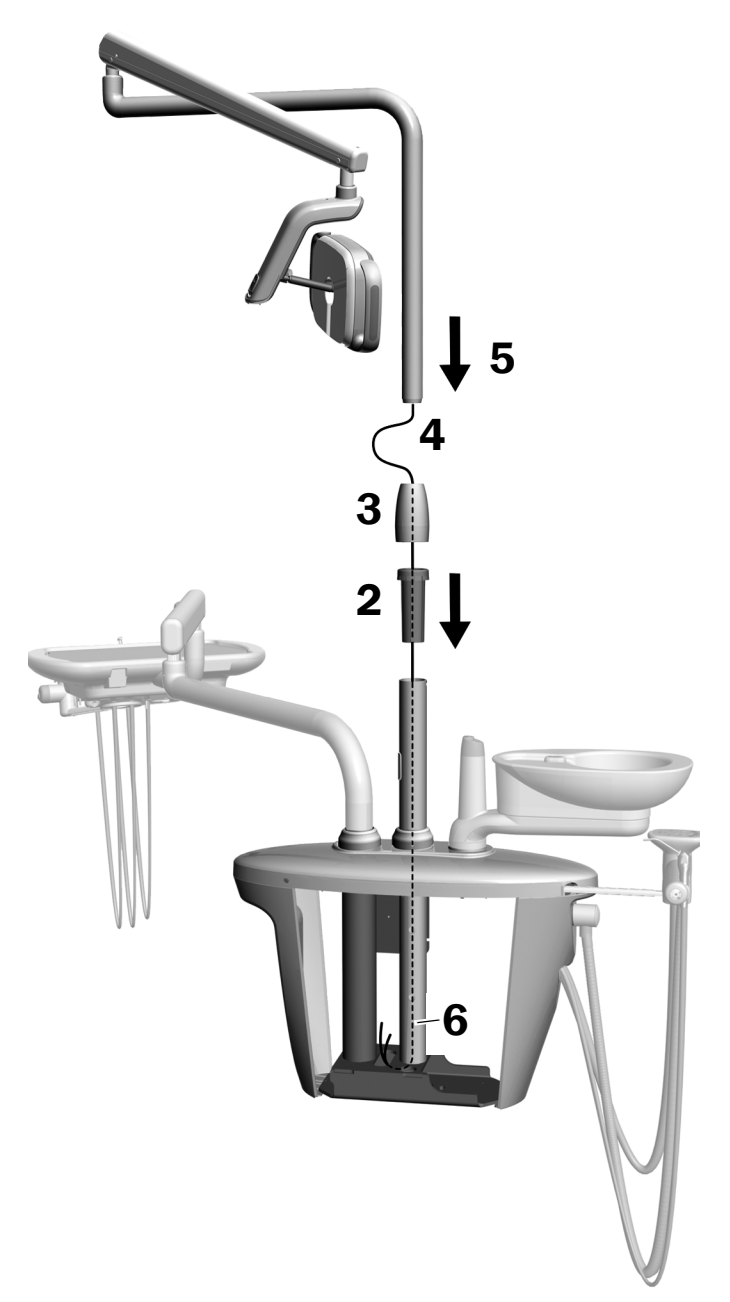

#### Εγκατάσταση του βραχίονα Flexarm

- **1.** Ευθυγραμμίστε τον βραχίονα flexarm με τον άκαμπτο βραχίονα, διασφαλίζοντας ότι η εγκοπή στον στύλο του βραχίονα flexarm ευθυγραμμίζεται με τον πείρο του άκαμπτου βραχίονα.
- **2.** Τοποθετήστε τον στύλο του βραχίονα flexarm μέσα στον άκαμπτο βραχίονα.

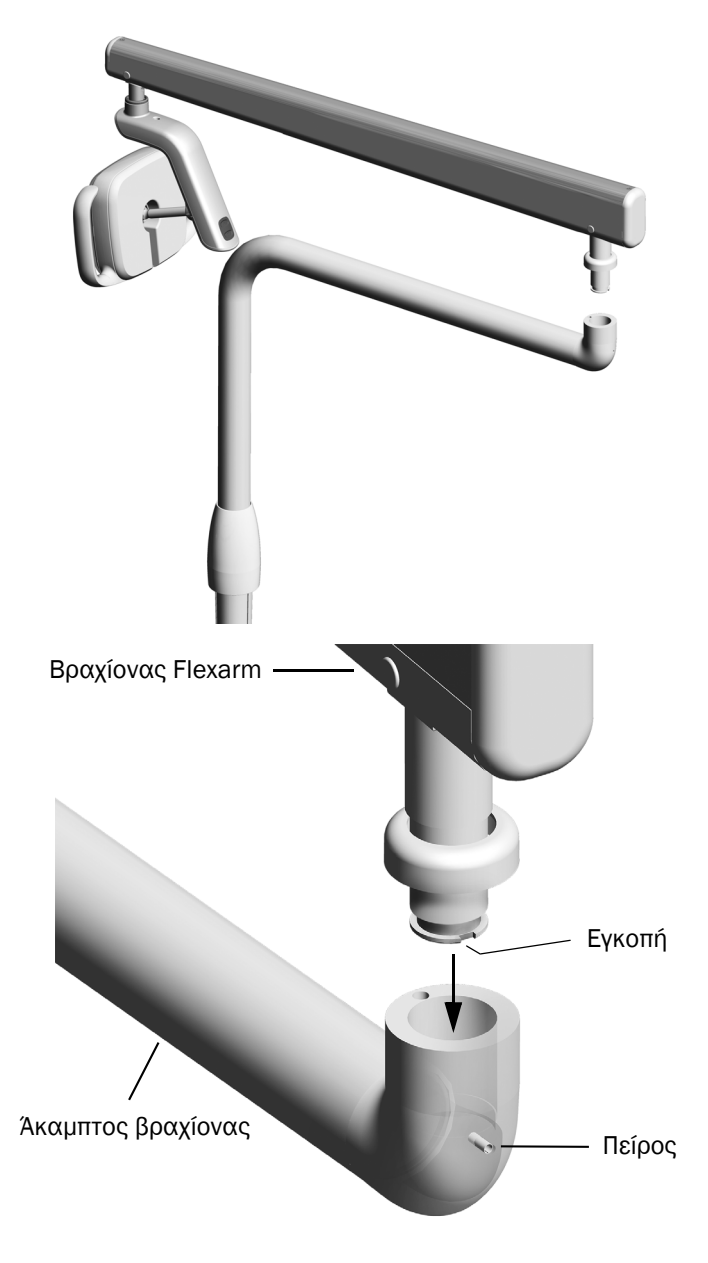

**3.** Περιστρέψτε τον προβολέα στη θέση εργασίας.

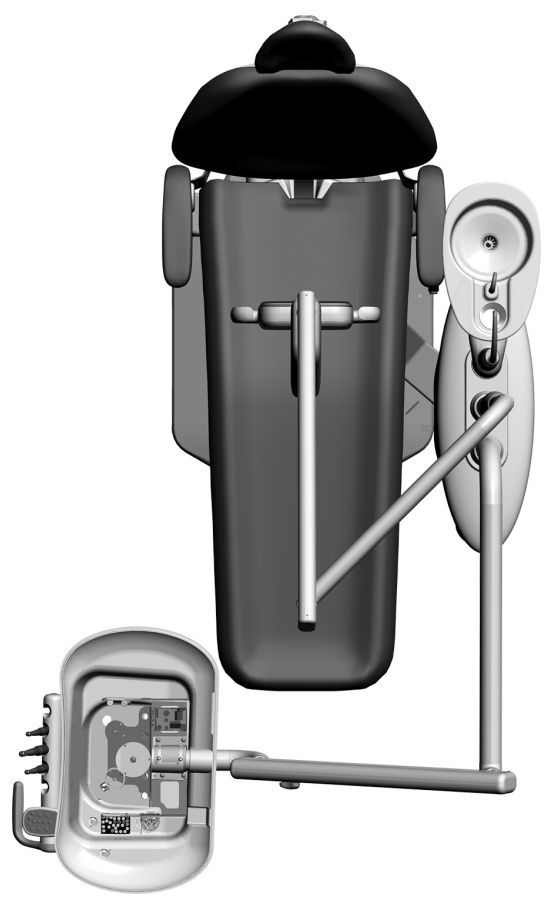

- **4.** Ανασηκώστε τη στεφάνη λείανσης.
- **5.** Εισαγάγετε τον πείρο αναστολής.

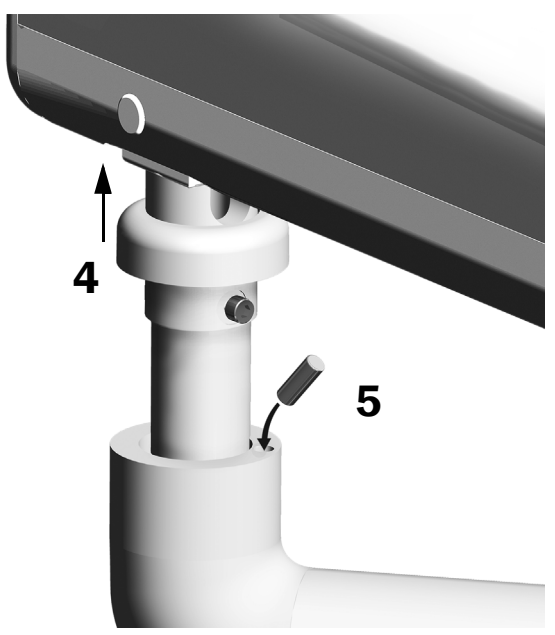

#### Σύνδεση των ηλεκτρικών καλωδίων και της γραμμής δεδομένων

Ανατρέξτε στην ενότητα που αφορά τη διαμόρφωση του συστήματός σας.

#### 371L με λειτουργία πληκτρολογίου αφής και 571L

- **1.** Αφαιρέστε το προστατευτικό χαρτί από τον πίνακα προσαρμογέα. Προσαρτήστε τον πίνακα προσαρμογέα στο πλαίσιο του κέντρου υποστήριξης.
- **2.** Συνδέστε το μαύρο καλώδιο του προβολέα στον σύνδεσμο καλωδίων με το μαύρο καλώδιο. Συνδέστε το γκρι καλώδιο του προβολέα στον σύνδεσμο καλωδίων με το γκρι καλώδιο.
- **3.** Κλείστε το μπλε καλώδιο και το πράσινο καλώδιο με σύνδεσμο καλωδίων.
- **4.** Συνδέστε τα καλώδια στις θέσεις του πίνακα προσαρμογέα σύμφωνα με τις σημάνσεις: το καφέ στο BRN, το κόκκινο στο RED και το πορτοκαλί στο ORN.
- **5.** Συνδέστε τη γραμμή δεδομένων του πίνακα προσαρμογέα σε μια θύρα δεδομένων.
- **6.** Τυλίξτε και ασφαλίστε τα καλώδια που περισσεύουν.

#### 371L χωρίς λειτουργία πληκτρολογίου αφής

- **1.** Συνδέστε το μαύρο καλώδιο του προβολέα στον σύνδεσμο καλωδίων με το μαύρο καλώδιο. Συνδέστε το γκρι καλώδιο του προβολέα στον σύνδεσμο καλωδίων με το γκρι καλώδιο.
- **2.** Κλείστε το μπλε καλώδιο και το πράσινο καλώδιο με σύνδεσμο καλωδίων.
- **3.** Τυλίξτε και ασφαλίστε τα καλώδια που περισσεύουν.

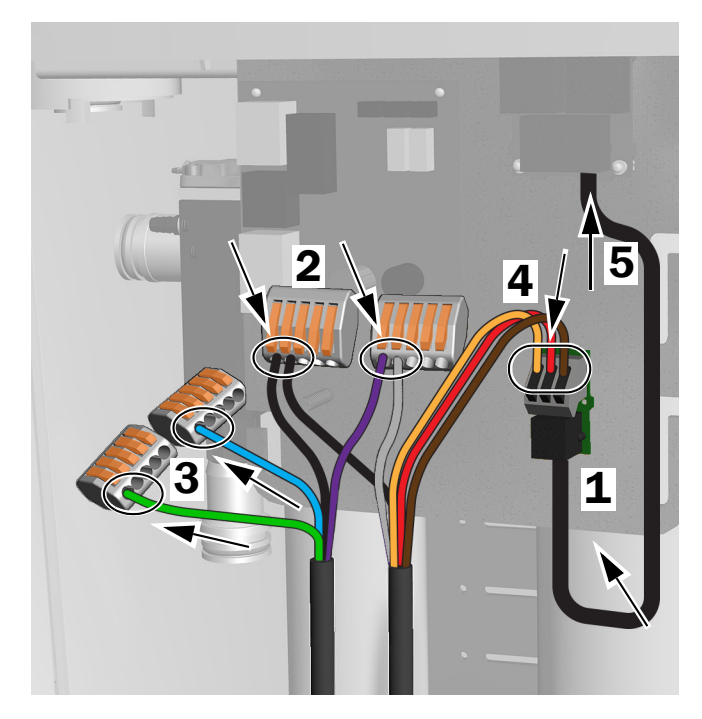

Συνδέσεις για 371L με λειτουργία πληκτρολογίου αφής και 571L

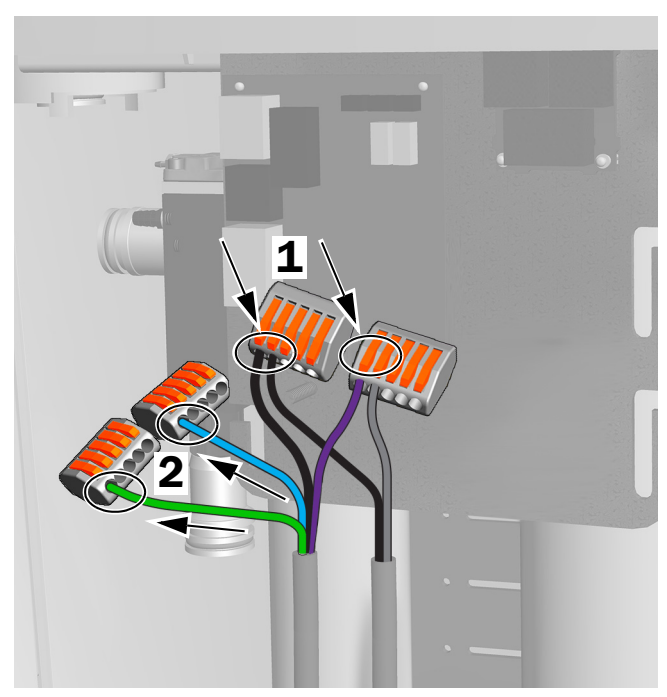

Συνδέσεις για 371L χωρίς λειτουργία πληκτρολογίου αφής

# Προετοιμασία και ρύθμιση του προβολέα

#### Ρύθμιση αντιστάθμισης βραχίονα flexarm οδοντιατρικού προβολέα

#### Συνιστώμενα εργαλεία

- Κατσαβίδι κεφαλής Phillips
- Εξαγωνικό κλειδί 5/64 ίντσας
- Γαλλικό κλειδί συνδυασμού 1/2 ίντσας
- **1.** Αφαιρέστε το καπάκι άκρου.
- **2.** Αφαιρέστε τις τρεις βίδες που ασφαλίζουν το κάλυμμα.
- **3.** Αφαιρέστε το κάλυμμα.
- **4.** Ρυθμίστε το παξιμάδι στο άκρο του ελατηρίου.
	- Αν ο οδοντιατρικός προβολέας ολισθαίνει ελεύθερα προς τα επάνω, στρίψτε το παξιμάδι αριστερόστροφα.
	- Αν ο οδοντιατρικός προβολέας ολισθαίνει ελεύθερα προς τα κάτω, στρίψτε το παξιμάδι δεξιόστροφα.
- **5.** Τοποθετήστε το κάλυμμα ξανά στον βραχίονα flexarm (αλλά μην το στερεώσετε ακόμα). Ελέγξτε για πιθανή ολίσθηση.
- **6.** Επαναλάβετε τα βήματα 4 και 5 μέχρι να σταματήσει.

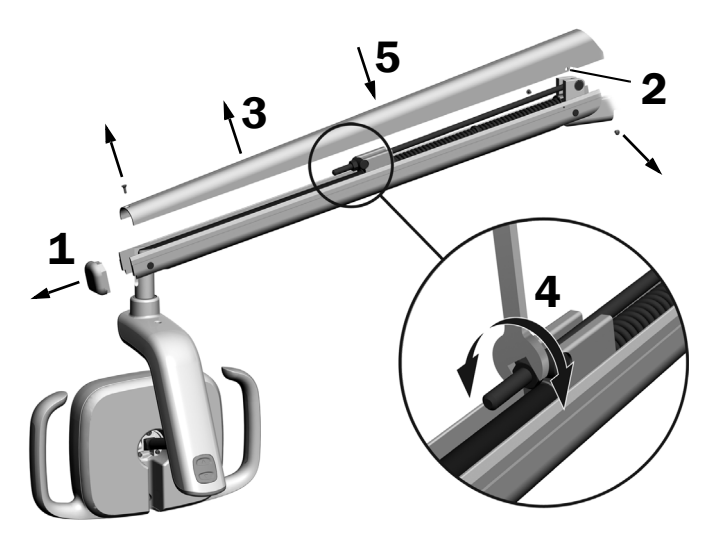

ΣΗΜΕΙΩΣΗ Μπορεί να τοποθετηθεί προαιρετικό κιτ περιορισμού της μετακίνησης (Α/Ε 90.1044.00) για να περιορίζει την κίνηση του βραχίονα flexarm προς τα επάνω και προς τα κάτω.

# Προσαρμογή των ρυθμίσεων τάσης περιστροφής

#### Συνιστώμενο εργαλείο

• Εξαγωνικό κλειδί 7/64 ίντσας

#### Ρύθμιση κατακόρυφης τάσης

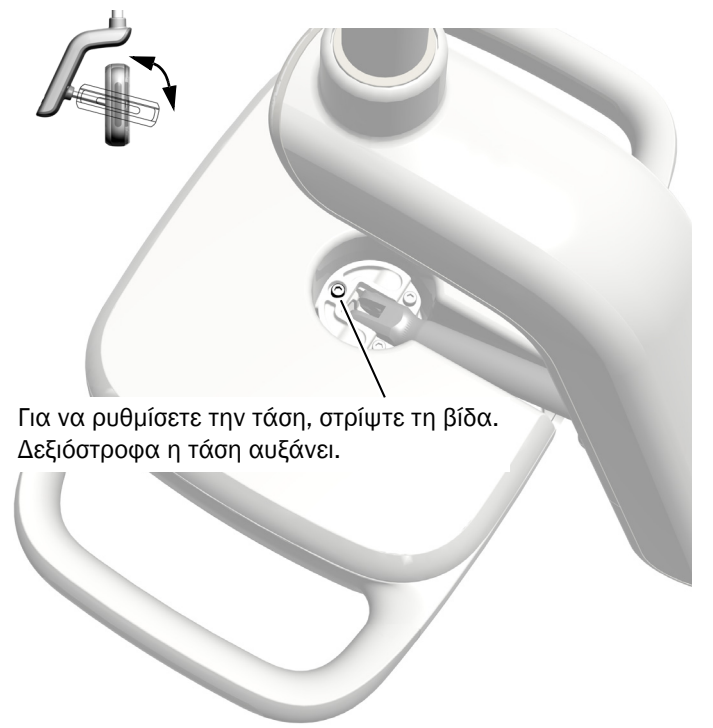

#### Αφαίρεση του καλύμματος του περιβλήματος οδηγού

**1.** Αφαιρέστε τις δύο βίδες που ασφαλίζουν το κάλυμμα του περιβλήματος οδηγού.

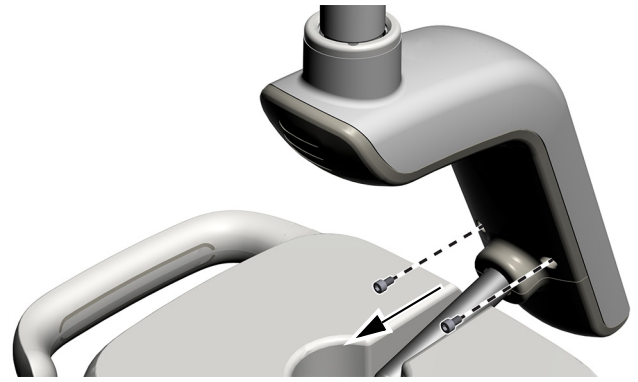

**2.** Πιάστε το περίβλημα του οδηγού και χρησιμοποιήστε τους αντίχειρες για να σπρώξετε το κάλυμμά του και να το απομακρύνετε.

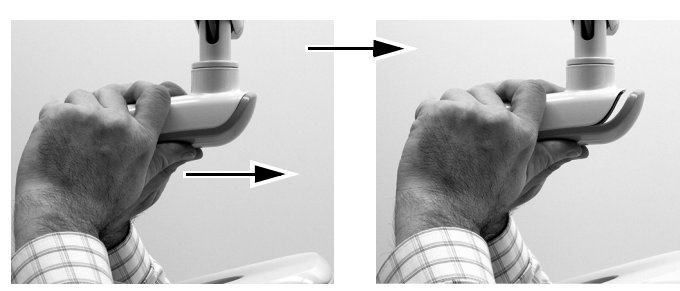

#### Ρύθμιση της οριζόντιας και διαγώνιας τάσης

- **1.** Για να ρυθμίσετε την οριζόντια τάση, περιστρέψτε το ρυθμιστικό τριβής.
- **2.** Για να ρυθμίσετε τη διαγώνια τάση, στρίψτε την ακέφαλη βίδα. Δεξιόστροφα η τάση αυξάνει.

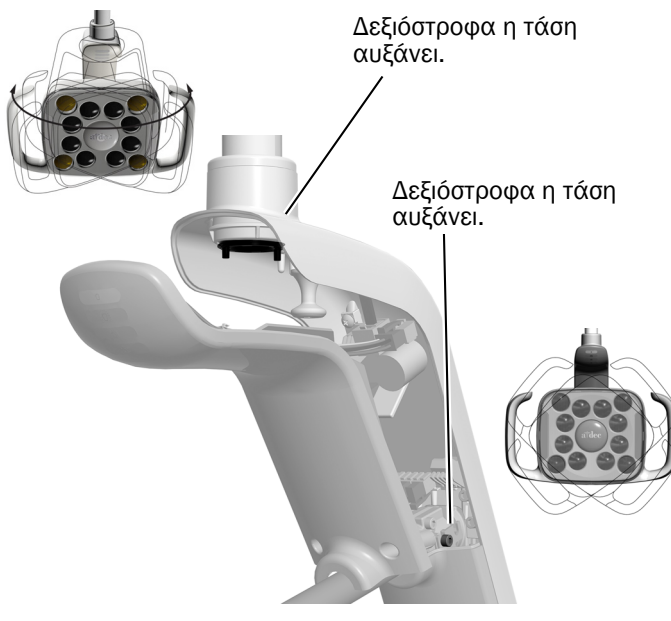

#### Ευθυγράμμιση του προβολέα

Ανατρέξτε στο έγγραφο «*A-dec 200 Installation Guide»*  (Α/Ε 86.0004.00) για οδηγίες σχετικά με την ευθυγράμμιση του συστήματος και του προβολέα.

## Έλεγχος του προβολέα

Ανατρέξτε στην ενότητα που αφορά τη διαμόρφωση του συστήματός σας:

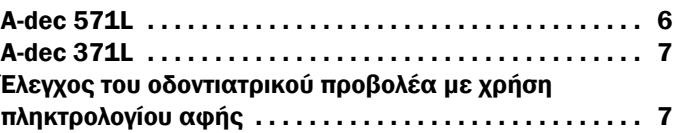

#### <span id="page-5-0"></span>A-dec 571L

- **1.** Ενεργοποιήστε το σύστημα.
- **2.** Κουνήστε το χέρι σας σε απόσταση 76 mm (3 ίντσες) από τον αισθητήρα ανέπαφης ενεργοποίησης/ απενεργοποίησης για να ενεργοποιήσετε τον προβολέα.
- **3.** Πατήστε τα κουμπιά για να ελέγξετε τον προβολέα σε κάθε λειτουργία.
- **4.** Σε κάθε λειτουργία, επιβεβαιώστε ότι ανάβει ο σωστός φωτισμός στο κάλυμμα του περιβλήματος οδηγού.
- **5.** Αν δεν λειτουργεί σωστά, ελέγξτε τις συνδέσεις των καλωδίων.

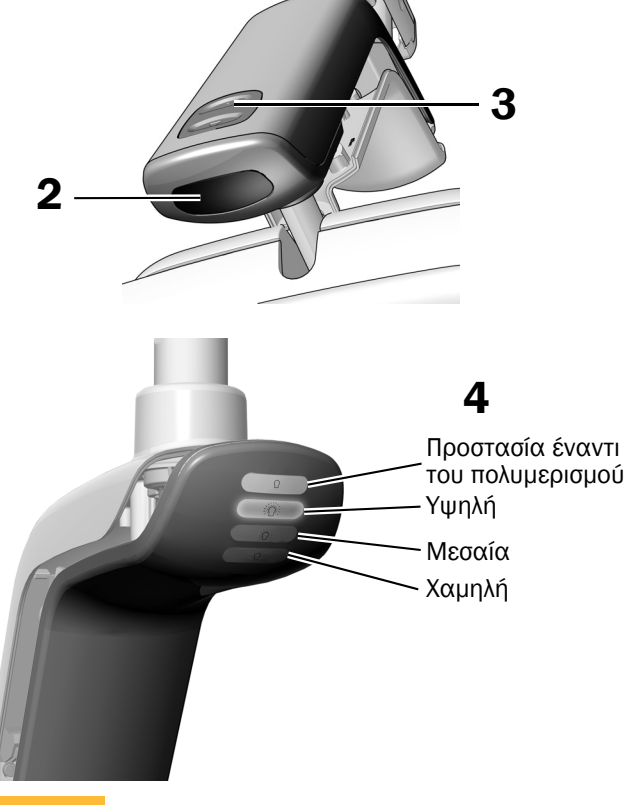

Επόμενο βήμα

Συνεχίστε στην ενότητα «[Έλεγχος](#page-6-0) του [οδοντιατρικού](#page-6-0) προβολέα με χρήση [πληκτρολογίου](#page-6-0) αφής» στη σελ. 7.

#### <span id="page-6-1"></span>A-dec 371L

- **1.** Ενεργοποιήστε την ηλεκτρική τροφοδοσία του συστήματος.
- **2.** Ελέγξτε τον προβολέα:
	- **Προβολείς με λειτουργία χειριστηρίου αφής** Κάντε ένα από τα ακόλουθα αρκετές φορές για να επιβεβαιώσετε ότι ο προβολέας απενεργοποιείται και ενεργοποιείται εναλλάξ:
		- **Ανέπαφος αισθητήρας** Κουνήστε το χέρι σας σε απόσταση 76 mm (3 ίντσες) από τον αισθητήρα ανέπαφης ενεργοποίησης/ απενεργοποίησης.
		- **Κουμπί** Πατήστε το κουμπί ενεργοποίησης (στην ίδια θέση που βρίσκεται και ο ανέπαφος αισθητήρας στην παρακάτω εικόνα).
	- **Προβολείς χωρίς λειτουργία χειριστηρίου αφής** – Πατήστε το κουμπί ενεργοποίησης (στην ίδια θέση που βρίσκεται και ο ανέπαφος αισθητήρας στην παρακάτω εικόνα) και επιβεβαιώστε ότι ο προβολέας λειτουργεί κυκλικά στην υψηλή θέση, τη χαμηλή θέση και την απενεργοποίηση.

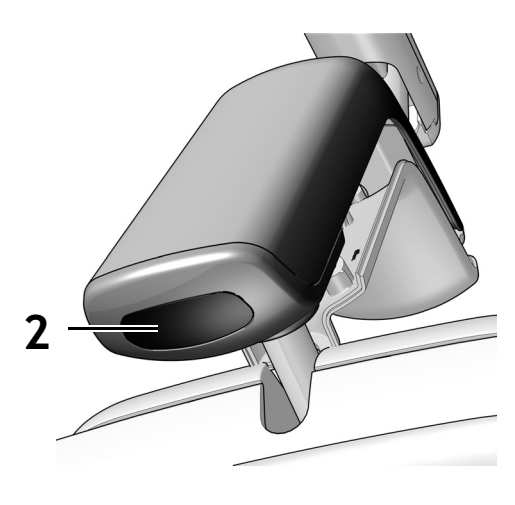

Ανέπαφος αισθητήρας

**3.** Αν δεν λειτουργεί σωστά, ελέγξτε τις συνδέσεις της καλωδίωσης.

#### <span id="page-6-0"></span>Έλεγχος του οδοντιατρικού προβολέα με χρήση πληκτρολογίου αφής

ΣΗΜΕΙΩΣΗ Τα σύμβολα και τα εικονίδια του πληκτρολογίου αφής αποτελούν ιδιοκτησία της A-dec, Inc.

- **1.** Ενεργοποιήστε την ηλεκτρική τροφοδοσία του συστήματος.
- **2.** Για να επιβεβαιώσετε ότι ο προβολέας ενεργοποιείται και εναλλάσσεται στις λειτουργίες έντασης (371L με λειτουργία πληκτρολογίου αφής: υψηλή και σύνθετη/χαμηλή, 571L: υψηλή, μεσαία, χαμηλή και προστασίας έναντι του πολυμερισμού), πατήστε και ελευθερώστε επανειλημμένα το  $\mathbb{R}$ . Για να απενεργοποιήσετε τον προβολέα, πατήστε παρατεταμένα το κουμπί.

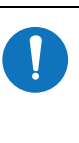

ΣΗΜΕΙΩΣΗ Όταν ο 371L είναι στη σύνθετη/χαμηλή λειτουργία ή ο 571L είναι στη λειτουργία με προστασία έναντι του πολυμερισμού, αναβοσβήνει η ενδεικτική λυχνία προβολέα στο πληκτρολόγιο αφής.

**3.** Για να απενεργοποιήσετε τη λειτουργία αυτόματης ενεργοποίησης/απενεργοποίησης, πατήστε παρατεταμένα το <sub>νι</sub>ραται το l⊛l ταυτόχρονα για τρία δευτερόλεπτα. Ένας χαρακτηριστικός ήχος υποδεικνύει ότι η λειτουργία αυτόματης ενεργοποίησης/απενεργοποίησης είναι απενεργοποιημένη. Για να ενεργοποιήσετε ξανά τη λειτουργία, επαναλάβετε αυτό το βήμα. Τρεις χαρακτηριστικοί ήχοι υποδεικνύουν ότι η λειτουργία αυτόματης ενεργοποίησης/απενεργοποίησης είναι ενεργοποιημένη.

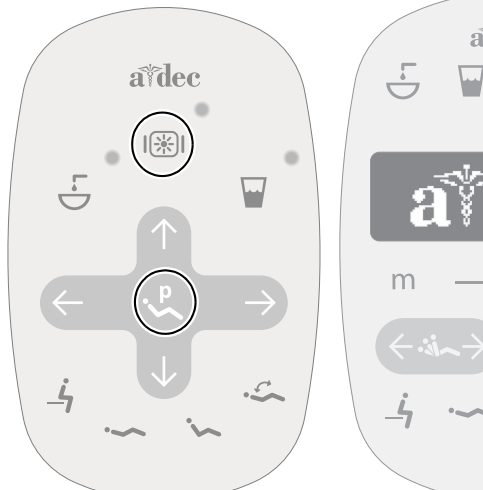

Τυπικό πληκτρολόγιο αφής Πληκτρολόγιο Deluxe

### Τοποθέτηση του καλύμματος του περιβλήματος οδηγού

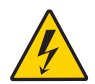

ΠΡΟΕΙΔΟΠΟΙΗΣΗ Κίνδυνος ηλεκτροπληξίας. Κατά την αφαίρεση ή την επανατοποθέτηση των καλυμμάτων, προσέχετε να μην προκληθεί ζημιά σε κάποια καλωδίωση ή σωλήνωση. Επαληθεύστε ότι τα καλύμματα έχουν ασφαλίσει καλά μετά την επανατοποθέτησή τους.

**1.** Τοποθετήστε το κάλυμμα του περιβλήματος οδηγού έτσι ώστε η εγκοπή να εφαρμόζει στον στύλο και ύστερα σπρώξτε το κάλυμμα του περιβλήματος οδηγού στη θέση του με την παλάμη σας.

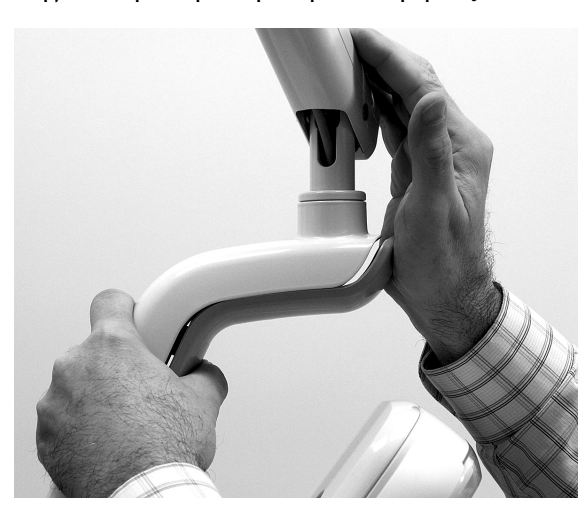

**2.** Χρησιμοποιήστε δύο βίδες για να ασφαλίσετε το κάλυμμα.

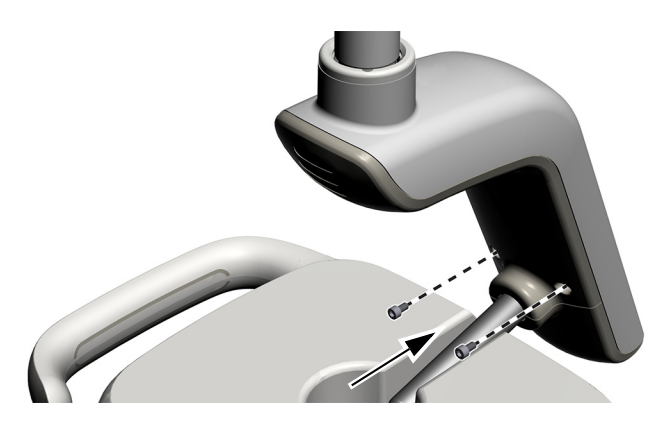

## Ρυθμιστικές πληροφορίες και εγγύηση

Για ρυθμιστικές πληροφορίες και για την εγγύηση της A-dec, δείτε το έγγραφο *«Κανονιστικές πληροφορίες, προδιαγραφές και εγγύηση»* (Α/Ε 86.0221.12) που διατίθεται στο κέντρο πόρων στη διεύθυνση [www.a-dec.com](http://www.a-dec.com).

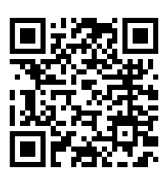

Για γρήγορη πρόσβαση στο ηλεκτρονικό έγγραφο, σαρώστε πατήστε ή επιλέξτε τον κωδικό QR για να μεταβείτε στη διεύθυνση [a-dec.com/regulatory-guide](http://www.a-dec.com/regulatory-guide).

Κεντρικά γραφεία της A-dec 2601 Crestview Drive Newberg, OR 97132 ΗΠΑ Τηλ.: 1.800.547.1883 εντός ΗΠΑ/Καναδά Τηλ.: +1.503.538.7478 εκτός ΗΠΑ/Καναδά www.a-dec.com

*Η A-dec, Inc. δεν παρέχει εγγυήσεις οποιουδήποτε είδους σχετικά με τα περιεχόμενα του παρόντος εγγράφου, συμπεριλαμβανομένων, μεταξύ άλλων, άρρητων εγγυήσεων περί εμπορευσιμότητας και καταλληλότητας για συγκεκριμένο σκοπό.*

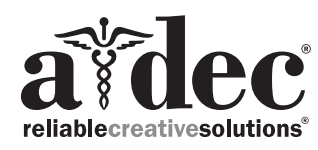

86.0506.12 Rev F Ημερομηνία έκδοσης 2022-11-30 Copyright 2022 A-dec, Inc.<br>Με την επιφύλαξη παντός δικαιώματος.<br><sub>IGporeven18</sub>